#### [tutoriel](https://nfrappe.fr/doc-0/doku.php?id=tag:tutoriel&do=showtag&tag=tutoriel)

# **Créer une clé USB bootable**

Nous allons :

- installer un OS windows sur une clé usb
- déclarer la clé usb en "disque dur"
- activer windows store d'un windows 8 sur une clé usb
- faire de la clé usb une clé multi-boot

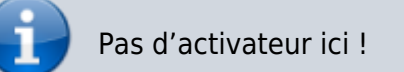

# **Pré-requis**

également dans ce dossier "cfadisk.inf" et un copie, au cas ou… ainsi que "YUMI", parce que ces fichiers sont tout petits, et ainsi ne surcharge pas le torrent, dans le but que même ceux moyennement intéressés par mon post, ou ceux qui on un petit ratio puissent en profiter ;)

par contre, les différentes étapes nécessitent d'autres fichiers :

- Windows AIK (["http://www.microsoft.com/fr-fr/download/details.aspx?id=5753"](http://www.microsoft.com/fr-fr/download/details.aspx?id=5753) 1.6Go-gratuit);
- "Hiren's.BootCD.15.1" (["http://www.hirensbootcd.org/download/](http://www.hirensbootcd.org/download/)" 600Mo-gratuit);
- un fichier iso du Windows que vous voulez (je sais que ça fonctionne pour vista / 7 / 8 x86 (x64 pas testé, mais il n'y a pa s de raison)) disponible sur ce tracker

je pense que pour windows XP il faudra remplacer le fichier "install.wim" par "boot.wim" (voir les autres fichiers);

# **Première étape**

**Autres étapes**

### **Conclusion**

#### **Problèmes connus**

## **Voir aussi**

- **(en)** [http://](#page--1-0)
- **(fr)** <https://pr-nizar.blogspot.fr/2015/04/usb-multiboot-grub-windows-kali-ubuntu.html#up>
- **(fr)** <http://pr-nizar.blogspot.fr/2013/04/multiboot-usb-grub2.html>
- (fr) http://www.icaunux.org/doku.php?id=multiboot facile avec grub
- **(fr)** [https://doc.ubuntu-fr.org/tutoriel/grub2\\_lancer\\_des\\_images\\_iso](https://doc.ubuntu-fr.org/tutoriel/grub2_lancer_des_images_iso)

Basé sur « [Article](#page--1-0) » par Auteur.

From: <https://nfrappe.fr/doc-0/> - **Documentation du Dr Nicolas Frappé**

Permanent link: **<https://nfrappe.fr/doc-0/doku.php?id=tutoriel:usbboot:start>**

Last update: **2022/08/13 21:54**

 $\pmb{\times}$